# **Comment utiliser Siri pour passer des appels mains libres iPhoneVie | Conseil du jour**

Vous retrouvez-vous à répondre au téléphone et à le mettre rapidement en mode haut-parleur pour pouvoir utiliser votre iPhone en mains libres ?

Trouvez-vous ennuyeux de faire défiler les contacts, les appels et les messages juste pour passer un appel téléphonique ?

Eh bien, il existe un moyen plus simple.

Vous pouvez définir les paramètres de votre iPhone pour passer et recevoir des appels en mains libres, automatiquement, dans l'application Paramètres.

Cela fait partie des fonctionnalités d'accessibilité d'Apple et de Hey Siri.

Voici comment utiliser Siri pour passer des appels et leur faire répondre automatiquement sur le haut-parleur afin que vous n'ayez jamais à utiliser vos mains.

## **Pourquoi vous allez adorer cette astuce :**

- **Répondez aux appels en mains libres et automatiquement sur le haut-parleur, pour ne jamais avoir à toucher votre iPhone.**
- **Passez des appels avec Siri en mains libres pour rester occupé tout en travaillant.**

#### **Configuration requise**

*Cette astuce a été réalisée sur un iPhone exécutant iOS 17 ou une version ultérieure. Découvrez comment [télécharger la dernière version d'iOS](https://www.iphonelife.com/content/how-to-download-ipados-14-update-your-ipad-to-latest-apple-software) .*

En tant qu'artiste, il n'est pas rare que mes mains soient couvertes de peinture ou de fusain lorsque je dois répondre au téléphone.

De plus, je constate que j'ai le même problème lorsque je souhaite passer un appel.

Si vous souhaitez pouvoir utiliser votre iPhone comme appareil mains libres, vous devez activer deux paramètres différents.

Si vous aimez apprendre des trucs et astuces intéressants sur votre iPhone, assurez-vous de vous inscrire à notre [astuce gratuite du jour](https://www.iphonelife.com/dailytips?utm_source=tip&utm_medium=referral&utm_campaign=intext) !

#### **Comment utiliser Siri pour passer un appel :**

Vous devrez vous assurer que Hey Siri est activé pour passer des appels en mains libres sur un iPhone.

#### 1. Ouvrez l' **application Paramètres** .

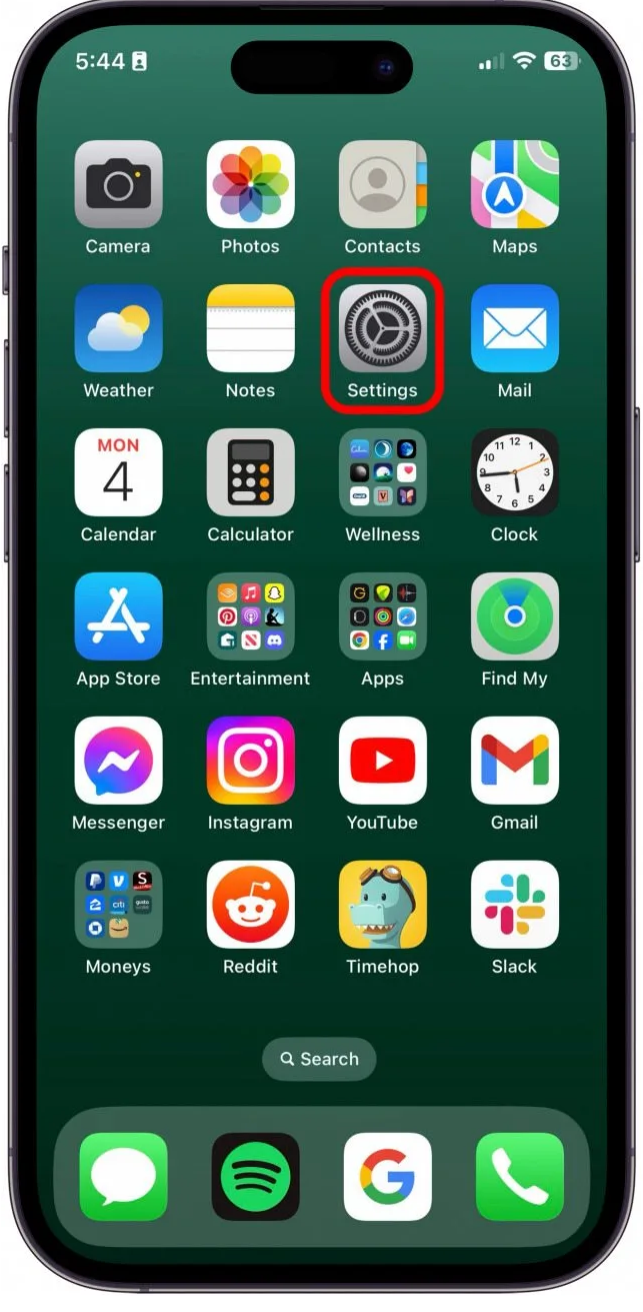

2. Appuyez sur **Siri et recherche.**

02/02/2024 14:13 iPhoneVie | Conseil du jour

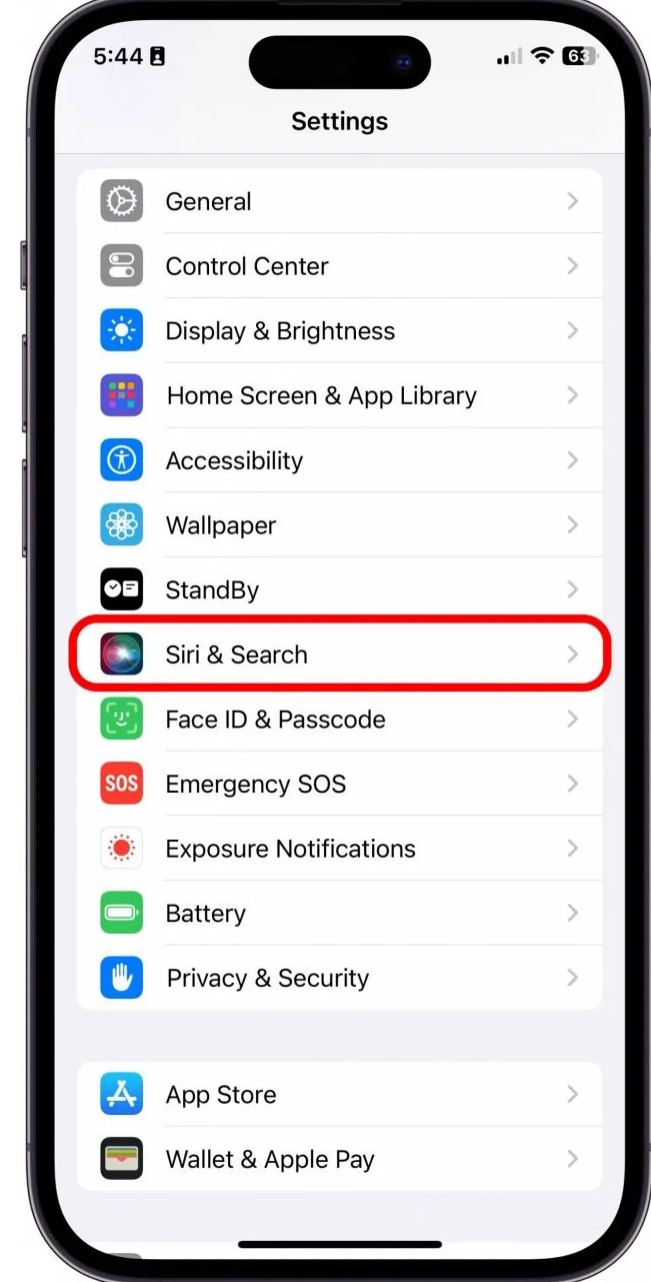

3. Appuyez **sur Écouter** .

 $5:44B$ 

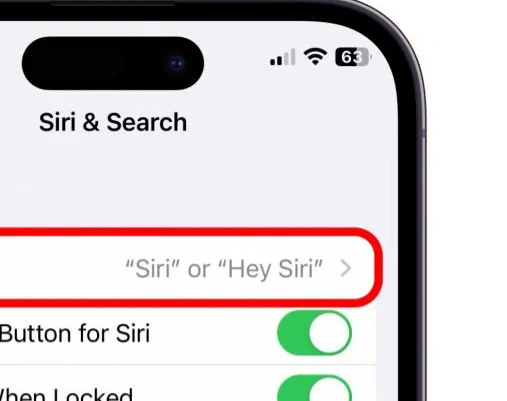

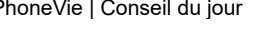

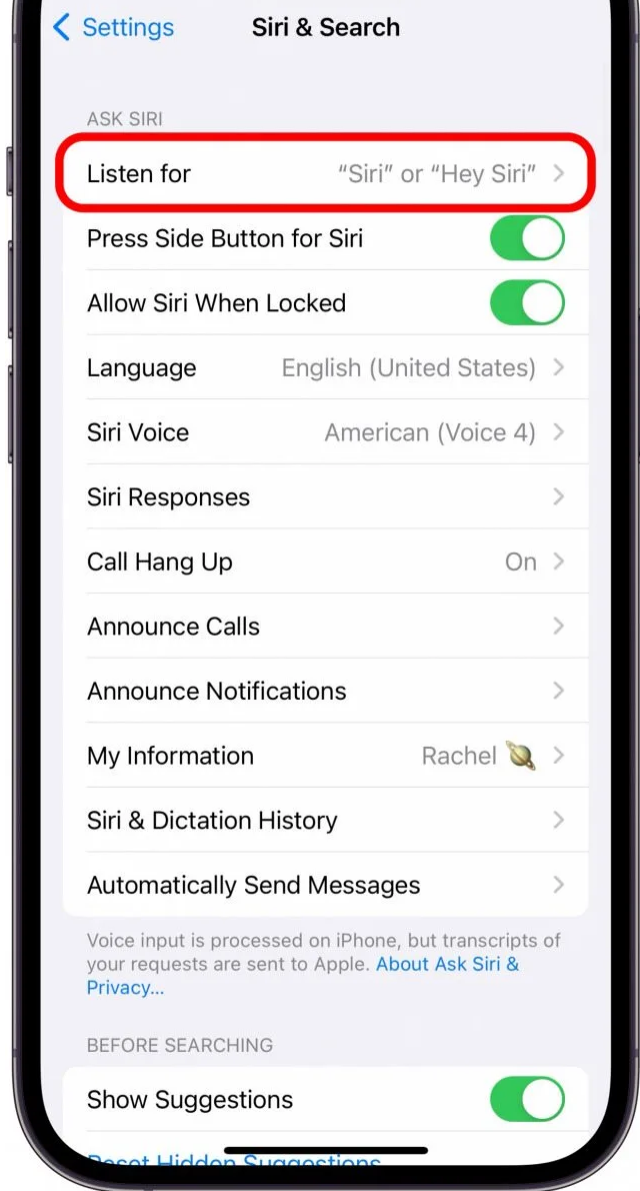

4. Activez **« Hey Siri »** , **« Siri » ou « Hey Siri ».**

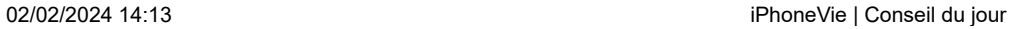

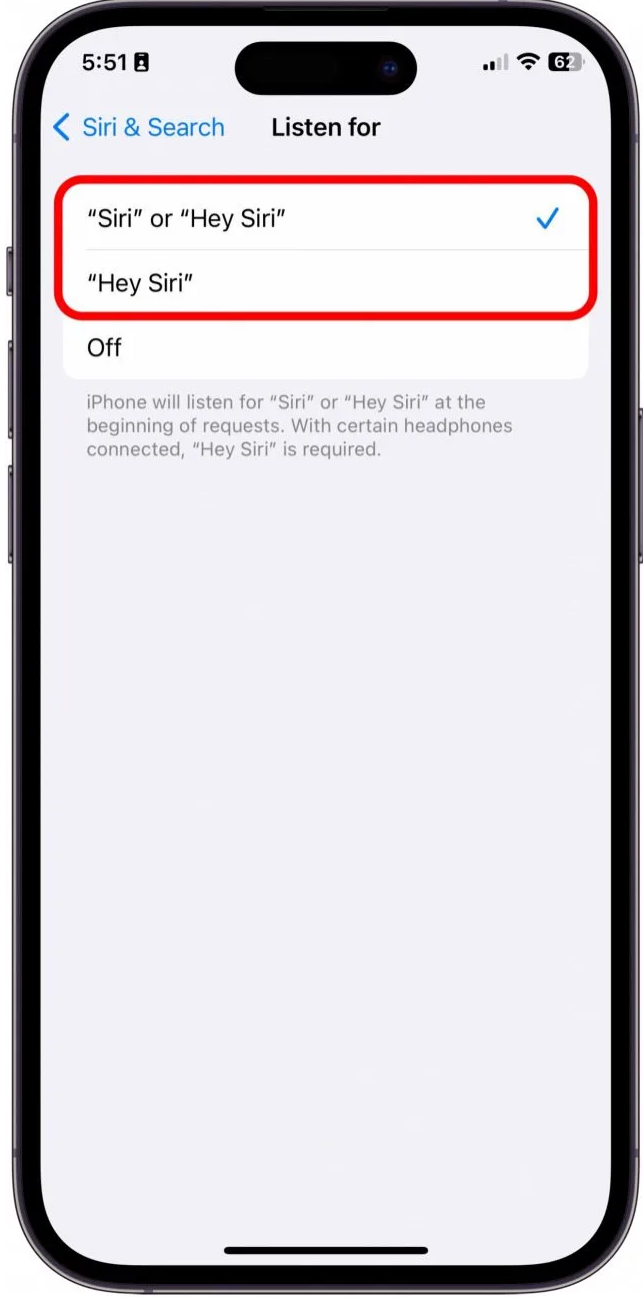

5. Ensuite, sous Siri et recherche, appuyez sur **Autoriser Siri lorsqu'il est verrouillé** .

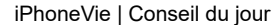

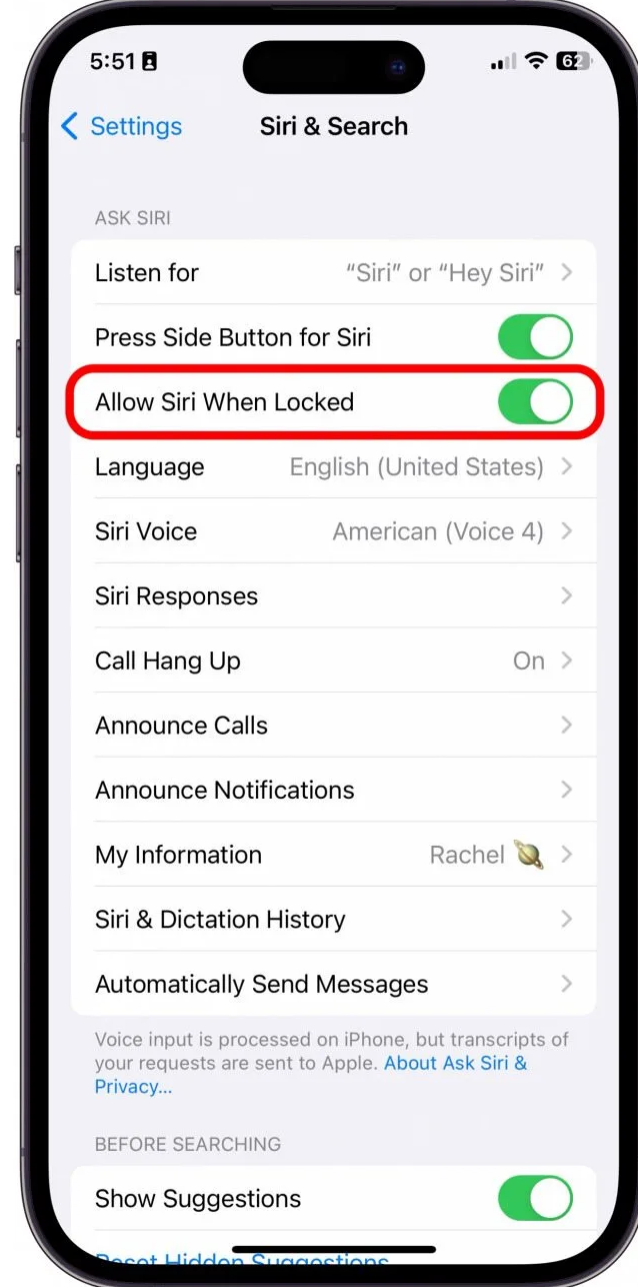

6. Pour passer un appel sortant, **« Hé, Siri, appelle [nom du contact]** ».

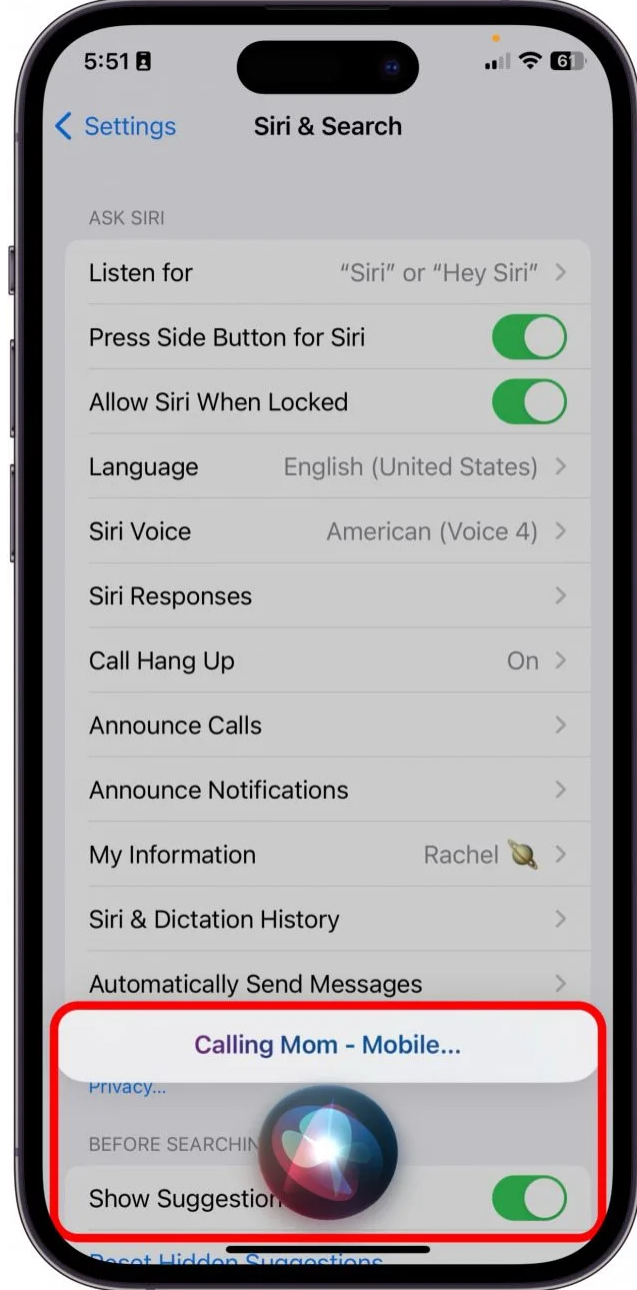

### **Comment activer les appels mains libres sur iPhone :**

Maintenant, vous devrez activer la fonction de haut-parleur automatique dans Accessibilité, afin de ne pas avoir à appuyer sur le bouton du haut-parleur.

1. Ouvrez l' **application Paramètres** .

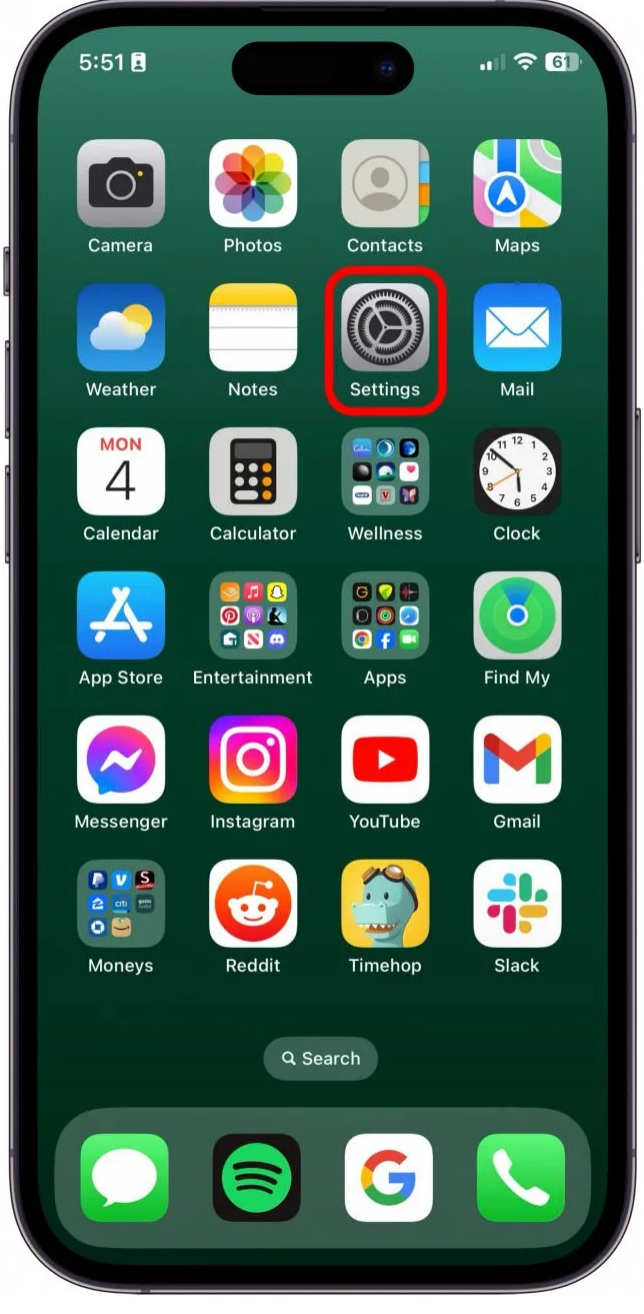

2. Sélectionnez **Accessibilité** .

02/02/2024 14:13 iPhoneVie | Conseil du jour

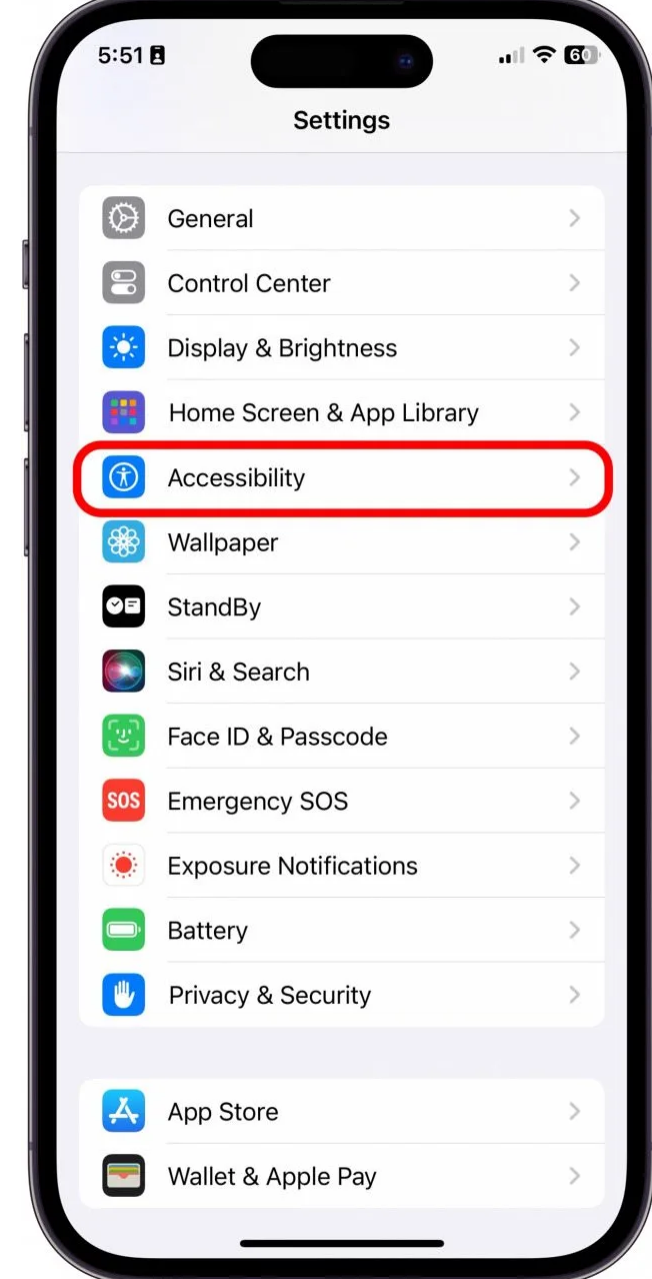

3. Sélectionnez **Toucher** .

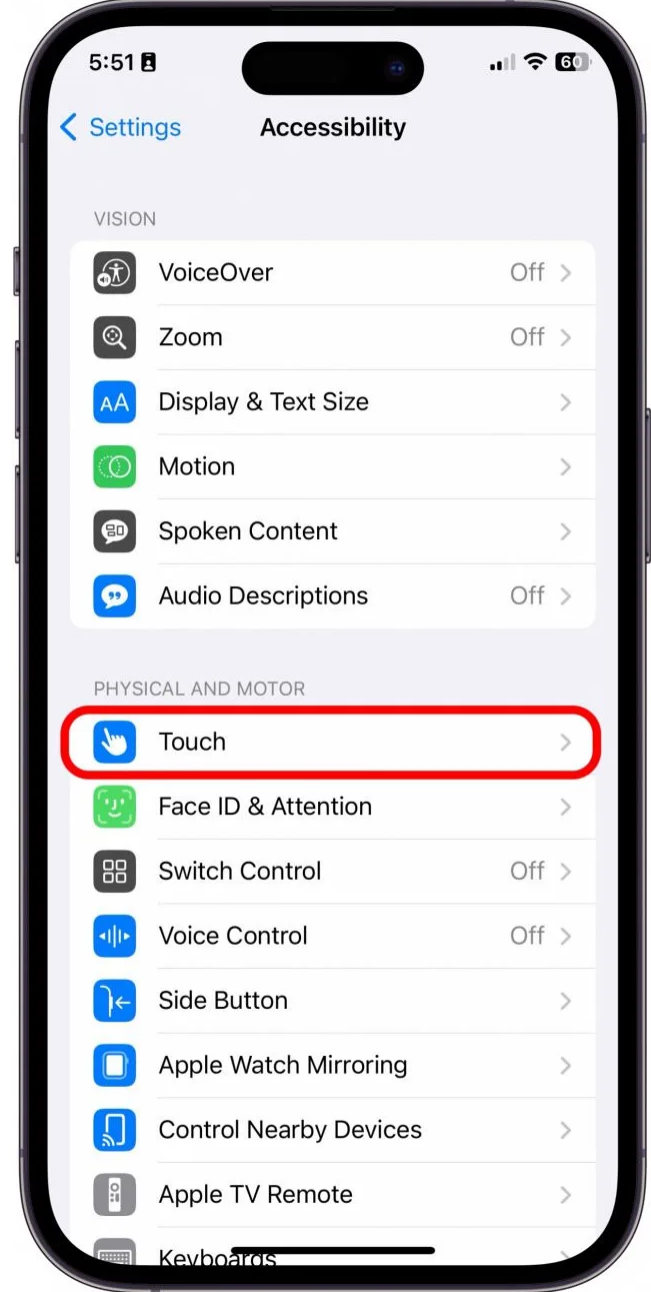

4. Faites défiler vers le bas et appuyez sur **Routage audio des appels** .

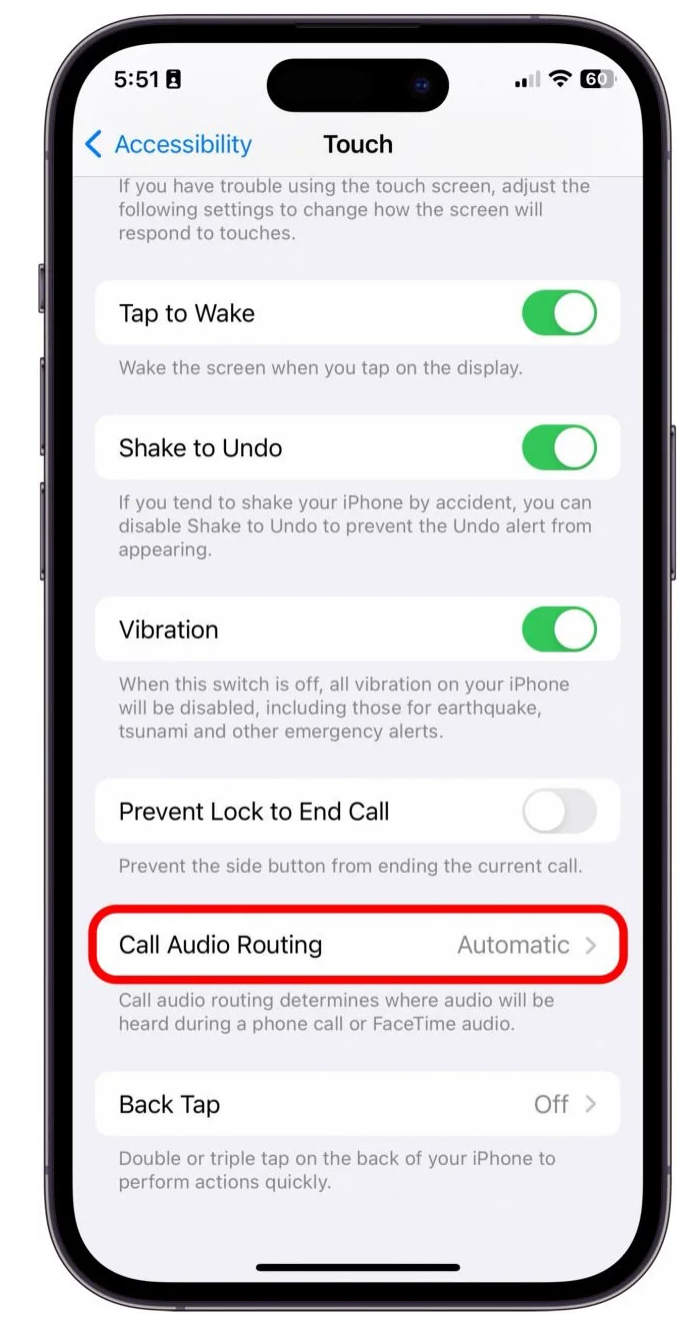

5. Sélectionnez **Haut-parleur** .

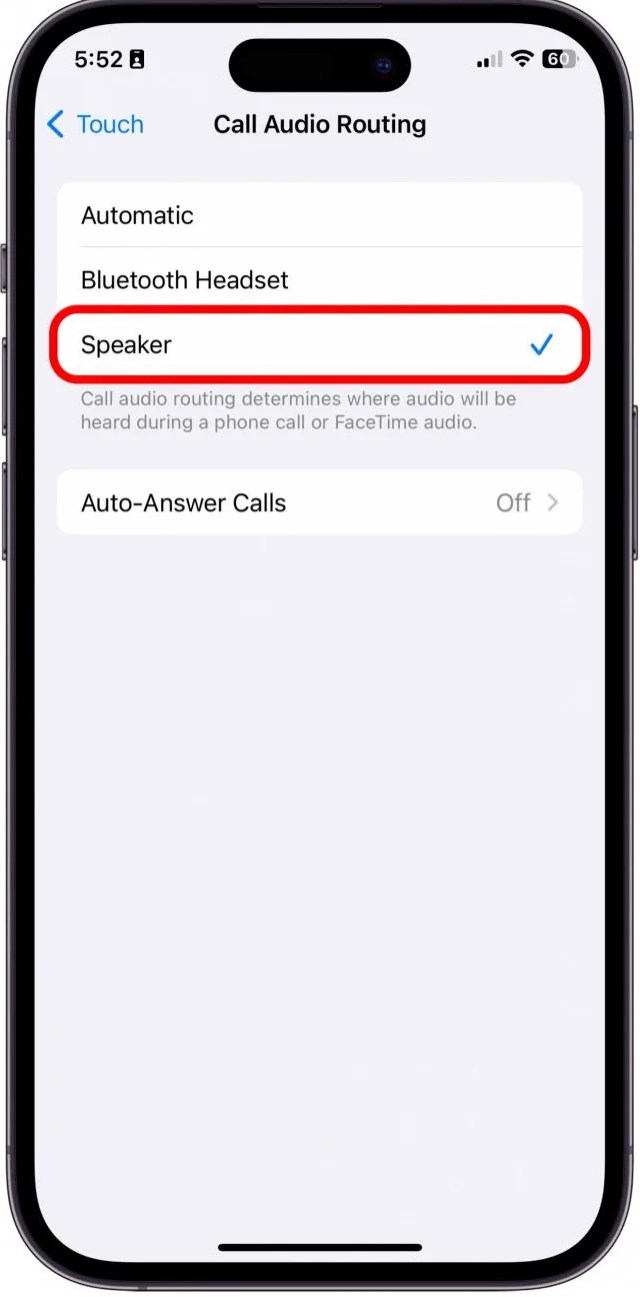

Le son de votre appel sera désormais automatiquement acheminé vers le haut-parleur. Dans les mêmes paramètres, vous pouvez également choisir Casque Bluetooth si vous souhaitez que vos appels soient acheminés de cette façon.

Vous pouvez également [répondre aux appels directement sur vos AirPods](https://iphonelife.com/content/how-to-answer-call-iphone-airpods) .

*Recherche et mise en page par: Michel Cloutier CIVBDL 20240202 "C'est ensemble qu'on avance"*